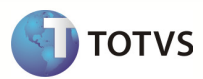

Projeto/Versão: Versão 11.80 – Conector Requisito/Módulo: 000552 - XXXXXXXX

Sub-Requisito/Função: Transferência de Pneus Tarefa/Chamado: 01.07.01

País: Brasil Data Especificação: 29/04/13

# Rotinas Envolvidas

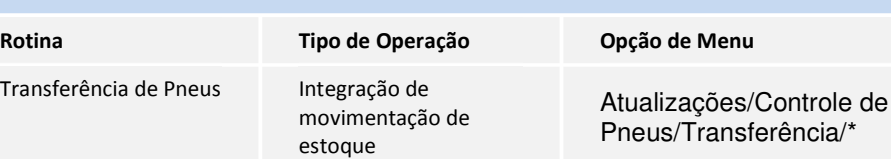

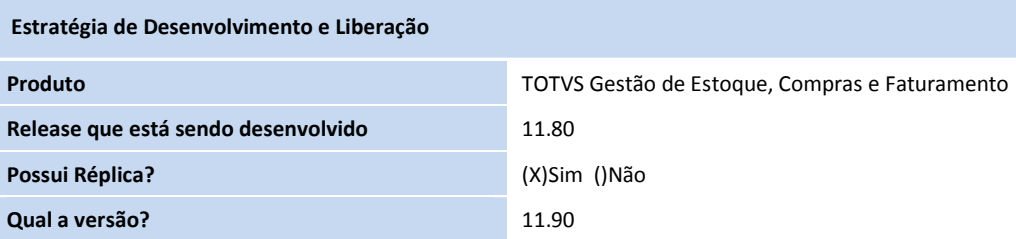

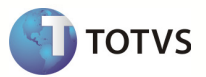

### Objetivo

O objetivo deste documento é apresentar a integração das movimentações de estoque originadas pelo controle de transferência de pneus, efetuado no módulo SigaMNT Frotas, com o módulo TOTVS Gestão de Estoque, Compras e Faturamento da linha RM.

#### Definição da Regra de Negócio

#### Introdução

O sistema SigaMNT Frotas possui um controle interno para transferência de pneus entre finiais, que gere desde a solicitação até a confirmação de recebimento. Algumas etapas deste processo fazem movimentações no estoque de produtos e estas devem ser integradas ao BackOffice.

O processo de transferência é definido em três etapas, descritas abaixo:

- 1. Solicitação de transferência
	- a. A solicitação de transferência não efetua nenhuma movimentação de estoque, não disparando nenhuma mensagem de integração.
- 2. Remessa de Pneus
	- a. Quando alguma filial atende a solicitação de transferência de pneus é gerada uma remessa de pneus.
	- b. A remessa de pneus gera uma baixa de estoque na filial de origem, sendo assim enviada uma mensagem de baixa de estoque ao BackOffice.
- 3. Recebimento de Pneus
	- a. Ao receber o pneu originado por transferência é necessário informar este recebimento na devida rotina para que a solicitação seja finalizada e o produto tenha entrada no estoque.
	- b. A rotina de recebimento de pneus gera um acréscimo de estoque na filial recebedora, originando uma mensagem de entrada em estoque no BackOffice.

#### Regra de Negócio

Deve-se disponibilizar a integração das movimentações de estoque entre o SigaMNT Frotas e o BackOffice RM referentes à transferência de pneus entre filiais, considerando como escopo a mensagem Request, responsável por baixas e acréscimos em estoque.

O ponto de integração é iniciado em dois pontos assíncronos, descritos abaixo:

- Remessa de Pneus
	- o Ao atender a uma solicitação de transferência, a filial de origem efetua a remessa de pneus para a filial de destino, gerando assim uma baixa em seu estoque.
	- o Neste ponto é disparado o gatilho de envio da mensagem Request para baixa de estoque no BackOffice.
- Recebimento de Pneus
	- o Ao efetuar o recebimento de um pneu a filial de origem executa a rotina referente no módulo SigaMNT Frotas, gerando assim acréscimo em seu estoque.
	- o Neste ponto é disparado o gatilho de envio da mensagem Request para acréscimo em estoque no BackOffice.

Para melhores informações sobre a mensagem "Request", consultar documento geral de integração (ProtheusSigaMNTxBackOffice RM\_Especificacao.docx).

Protótipo de Tela

 $\triangleright$  Rotina no SigaMNT

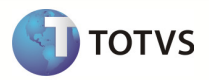

### o Solicitação de transferência

Caminho: Atualizações → Controle de Pneus → Transferência → Solicitação

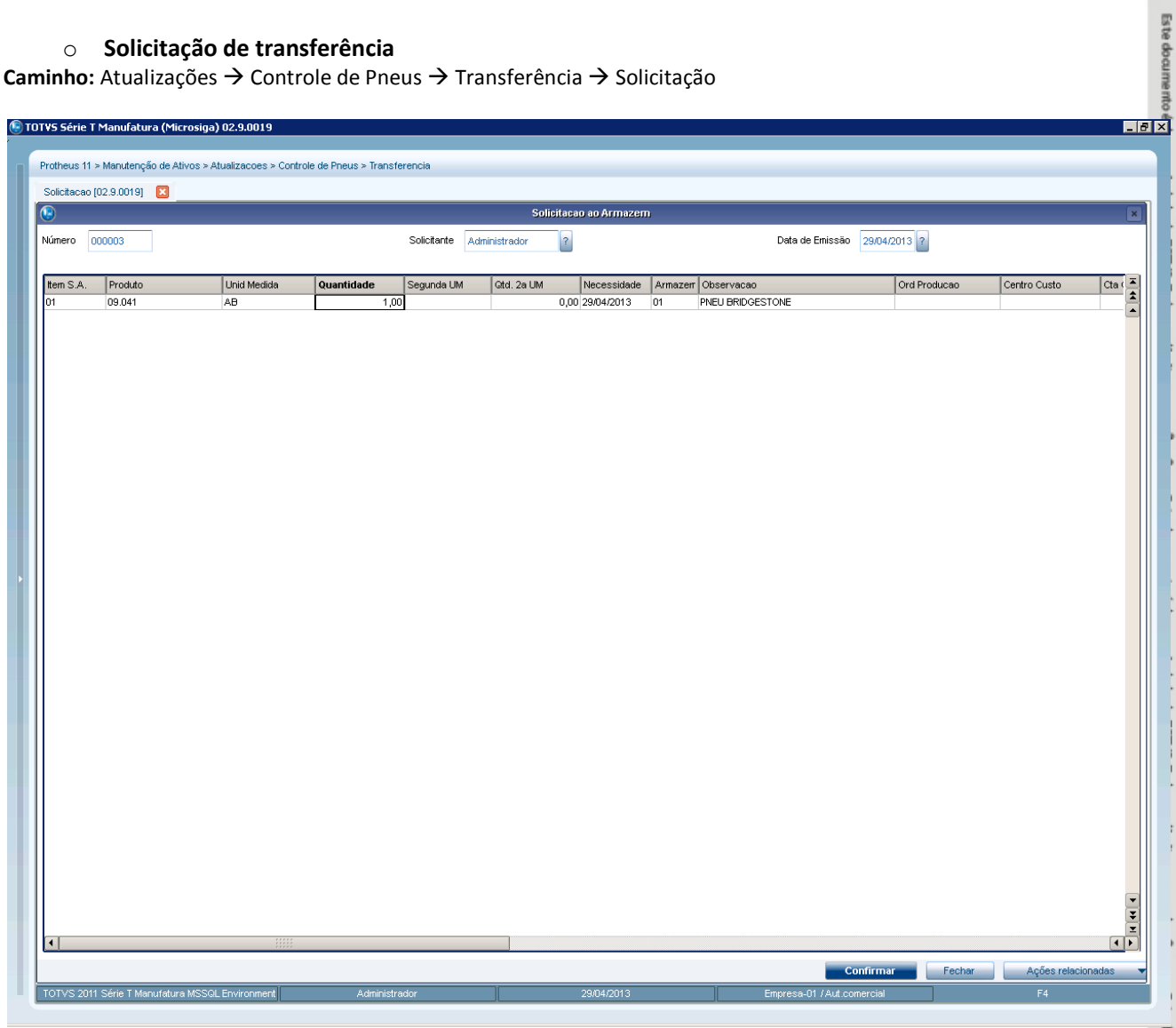

#### o Remessa de Pneus

Caminho: Atualizações → Controle de Pneus → Transferência → Remessa Pneus

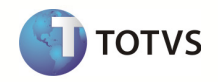

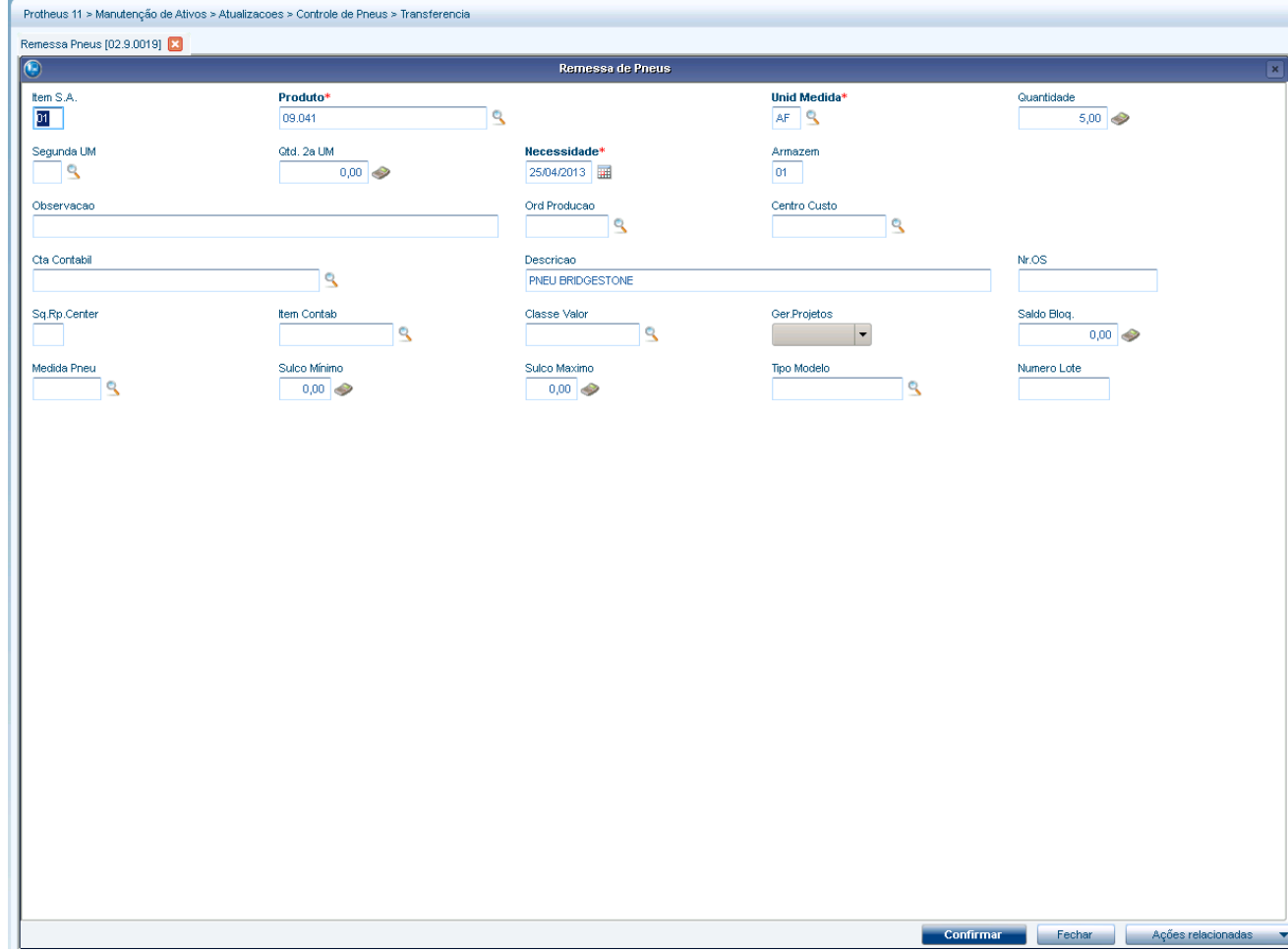

### o Recebimento de Pneus

Caminho: Atualizações → Controle de Pneus → Transferência → Recebimento Pneus

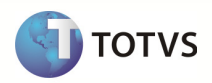

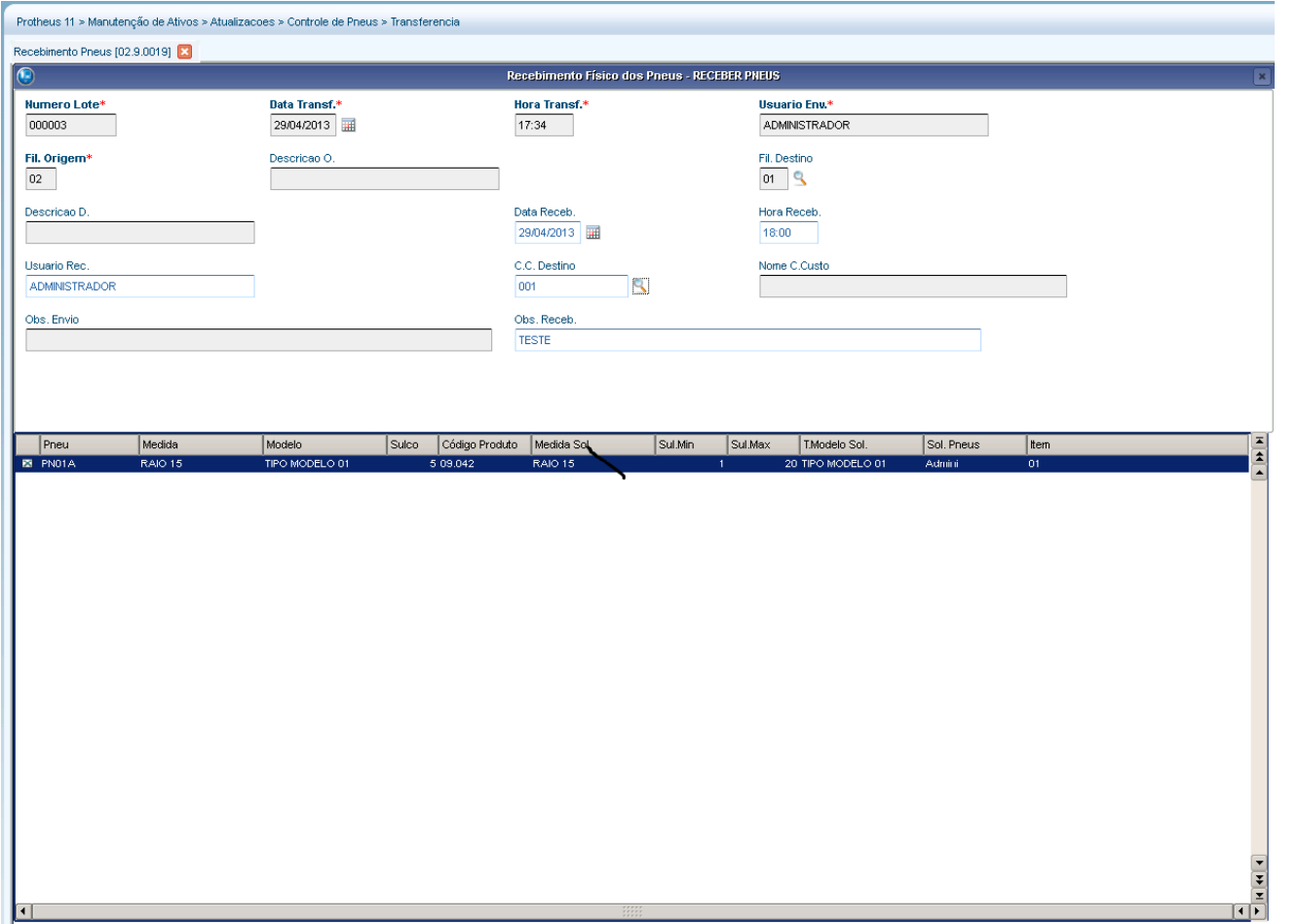

Obs.: Para verificar a integração de movimentação de estoque utilize o monitor da fila de integração e as respectivas rotinas de cadastro de movimentação de estoque.

## Regras de Integridade

- Cofiguração do parâmetro 'TMVBaixa'
	- o É necessário informar no parâmetro citado acima o tipo de movimento utilizado para baixa de estoque na integração com SigaMNT.
	- o Mensagens StockTurnover com o campo Type igual a '000' geram movimentos do tipo definido neste parâmetro.
- Cofiguração do parâmetro 'TMVEntradaEstoque'
	- o É necessário informar no parâmetro citado acima o tipo de movimento utilizado para acréscimo em estoque na integração com SigaMNT.
	- o Mensagens StockTurnover com o campo Type igual a '001' geram movimentos do tipo definido neste parâmetro.

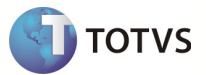

# Release Notes Módulo Nome do módulo / produto Função Nome da nova função Descrição da Função Descrição da funcionalidade, explicações de como funcionará, se será necessário efetuar algum procedimento antes de atualizar o produto, etc.

Descreva o conteúdo que será inserido no Release Notes, destacando a melhoria que foi realizada.

Responsabilidade: Testador.

### Fluxo do Processo

### 1. Diagrama – Casos de Uso

Não se aplica

### 2. Diagrama – Atividades

Não se aplica

#### 3. Diagrama de Classes

Não se aplica

### 4. Diagrama de Entidade e Relacionamento

Não se aplica

5. Diagrama de Seqüência

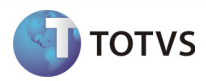

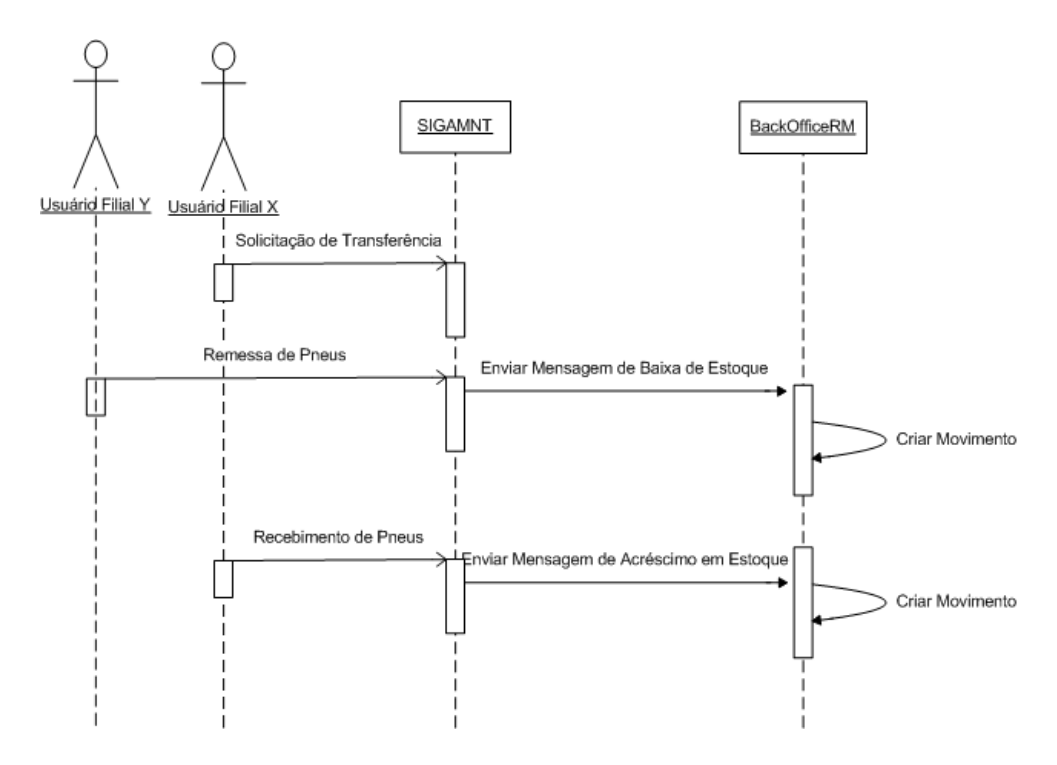

## 6. Dicionário de Dados

Não se aplica

#### 7. Estrutura de Menu

Não se aplica

#### 8. Cadastro de Papéis

Não se aplica

#### Casos de Testes

#### <Para projeto padrão é obrigatório a identificação dos CTs>

Um caso de teste contém informações gerais que determinam como testes anteriormente especificado pelo Plano de Testes devem ser conduzidos. Geralmente, eles são agrupados por requisito. Entretanto, é possível agrupar casos de teste por conjunto de requisitos, caso os testes estejam verificando integradamente os requisitos que pertencem a esse conjunto.

Os casos de testes mencionados abaixo devem ser executados para garantir a qualidade do produto, atendendo a finalidade do projeto e os resultados esperados.

#### (Obrigatório)

<O preenchimento desta seção é obrigatório quando existirem casos de testes de rotinas existentes que podem ser reutilizados nesta rotina especificada.>

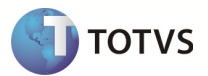

## 1. Caso(s) de Testes Reusável(is)

Neste tópico deverão ser identificados os Casos de Testes Reusáveis, isto é, casos de testes existentes para outras rotinas e que podem ser executados nesta rotina. Esta é apenas uma identificação. O detalhamento dos novos casos, assim como a revisão destes deve ser realizado no template Casos de Testes.>

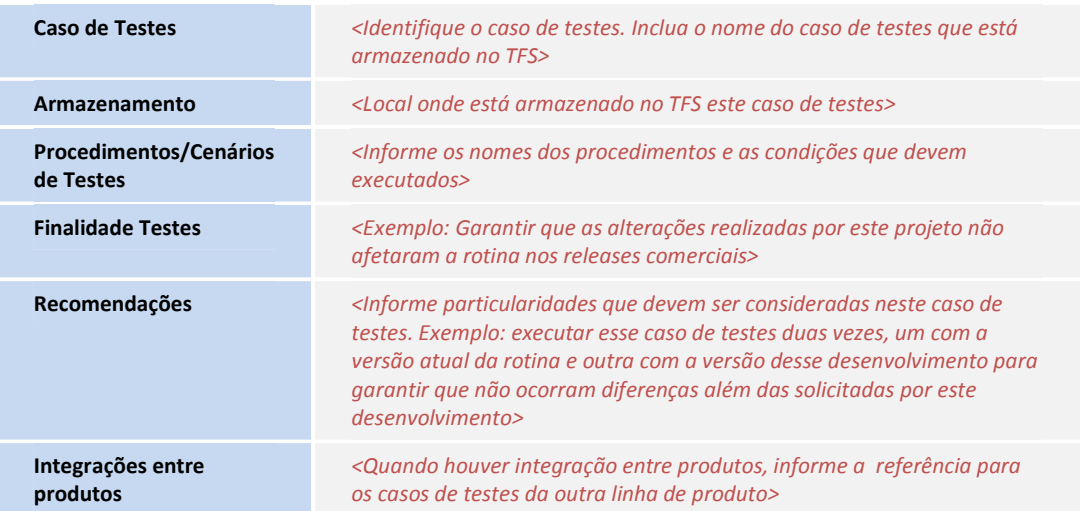

#### (Opcional)

## 2. Caso(s) de Testes Específico(s) do Projeto

<Neste tópico deverão ser identificados os Casos de Testes Não Reusáveis, isto é, testes que serão executados somente neste projeto, exemplo: teste de interface. Esta é apenas uma identificação. O detalhamento dos casos de testes devem ser feitos na própria especificação.

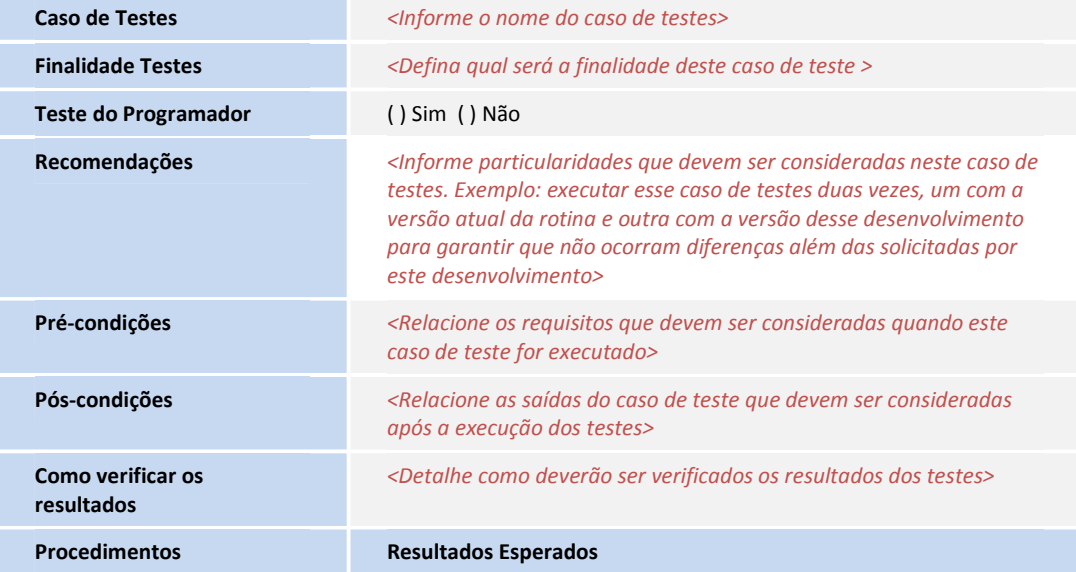

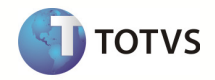

<Relacione os passos que devem ser executados para a realização dos testes >

<Relacione o comportamento esperado do passo >